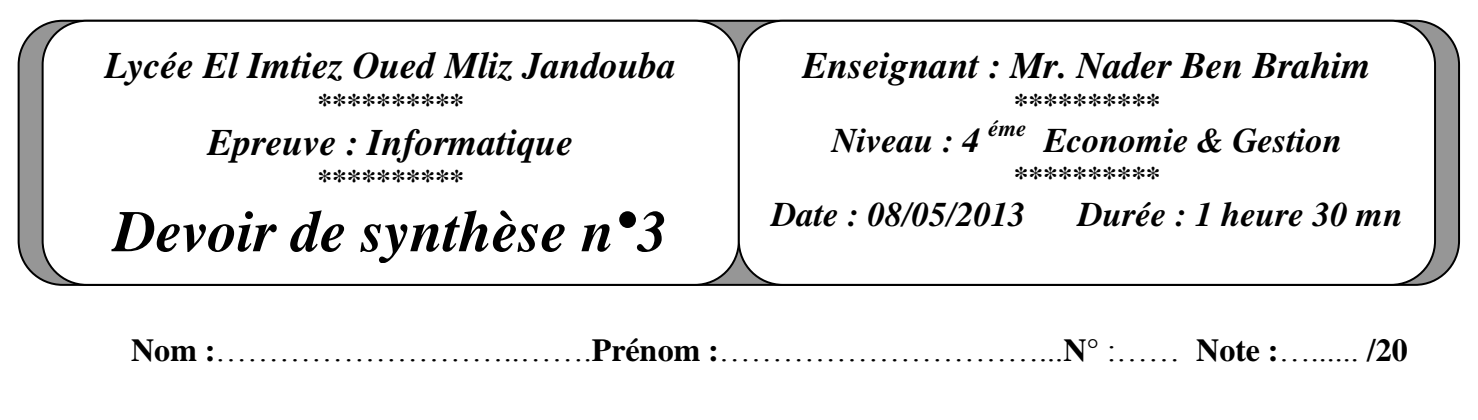

#### **Exercice 1 :(4.5 pts)**

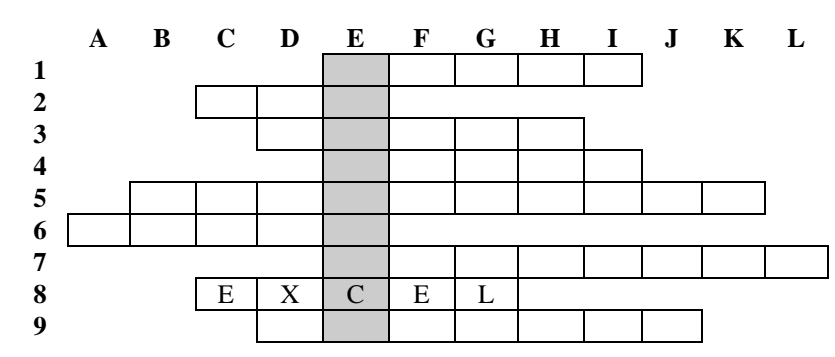

#### **Questions :**

- 1) Remplir la grille ci-dessus par les mots correspondants aux définitions suivantes :
	- **1.** Service Internet permettant l'échange de messages électroniques.
	- **2.** Vente de produits en ligne.
	- **3.** Equipement matériel pour la conversion des signaux numériques et analogique.
	- **4.** Permet d'automatiser des actions répétées avec un tableur.
	- **5.** Interface graphique permettant de saisir et d'afficher des informations d'une table.
	- **6.** C'est une collection de données relatives à un sujet spécifique du monde réel.
	- **7.** Opération qui réalise une liaison entre deux tables.
	- **8.** logiciel tableur de la suite bureautique Microsoft Office.
	- **9.** Permet de sélectionner et d'afficher des données d'une table.

2) Définir le mot trouvé dans la colonne E

………………………………………………………………………………………………………………

## **Exercice 2 :(2 pts)**

Pour chacune des propositions suivantes cocher la ou (les) bonne(s) réponse(s) :

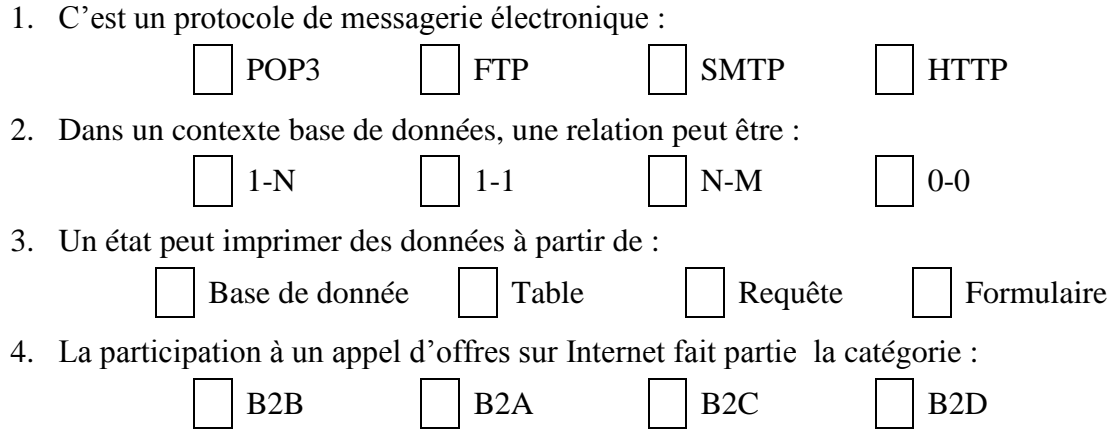

# **Exercice 3 : (7 pts)**

Le tableau suivant représente l'état récapitulatif des bulletins de paie des employés d'une société :

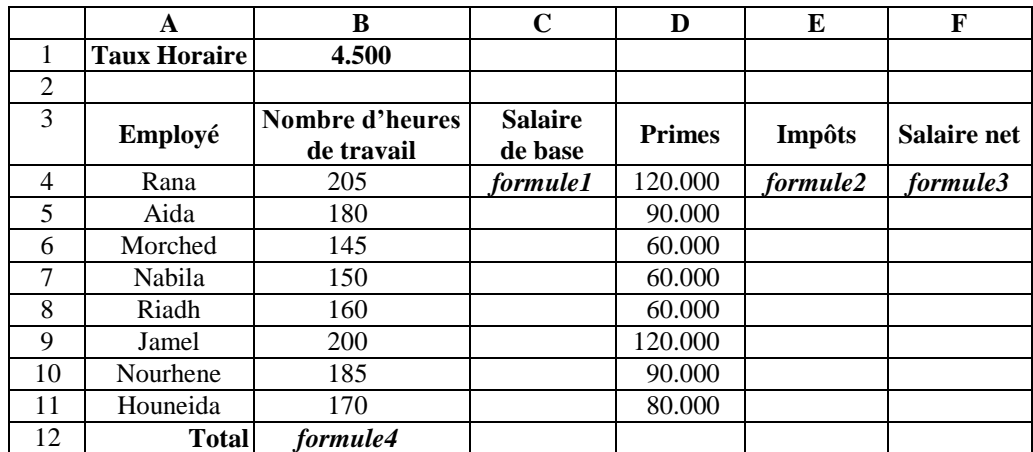

1) Donner l'expression de la *formule1* à saisir dans la cellule C4, permettant de calculer le salaire de base sachant que : **Salaire de base = Taux horaire \* Nombres d'heures de travail. (1 pts)**

………………………………………………………………………………………………………….

2) Donner l'expression de la *formule2* à saisir dans la cellule E4, permettant de calculer impôts sachant que **Impôts** est calculé comme suit : **(1.5 pts)**

Si **Nombre d'heures de travail** <= 160 alors **impôts** = 2% \* **Salaire de base** Si 160 **< Nombre d'heures de travail** <= 180 alors **impôts** = 3% \* **Salaire de base** Si **Nombre d'heures de travail** > 180 alors **impôts =** 5% **\* Salaire de base** ………………………………………………………………………………………………………….

- 
- 3) Donner l'expression de la *formule3* à saisir dans la cellule F4, permettant de calculer le salaire net sachant que : **Salaire net = Salaire de base + Primes – Impôts**. **(0.5 pts)**

………………………………………………………………………………………………………….

4) Donner l'expression de la *formule4* à saisir dans la cellule B12, permettant de calculer le total des heures de travail. **(1 pts)**

5) Donner, sous forme d'algorithme, les étapes à suivre pour trier le tableau par ordre croissant selon la colonne **Salaire net**. **(1.5 pts)**

………………………………………………………………………………………………………….

6) En utilisant un filtre élaboré, spécifier le contenue de la zone de critère et celui de la zone d'extraction pour extraire les **Employés** qui travaillent **plus que** 150 heures ainsi que leurs Primes **inférieure ou égal** à 60. **(1.5 pts)**

*Zone de critère Zone d'extraction*

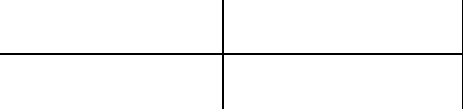

## **Exercice 4 : (6.5 pts)**

Soit la base de données relationnelle "**Bibliothèque**" définie par le schéma suivant:

**Livres**(**Codelivre**, Titre, auteur, catégorie, nbre\_expl)

**Abonnés**(**Num\_carte**, Nom, Prénom, Dat\_nais, adresse).

**Prêts**(codelivre**,** numéro carte, date emprunt, date retour)

Le contenu des tables est le suivant :

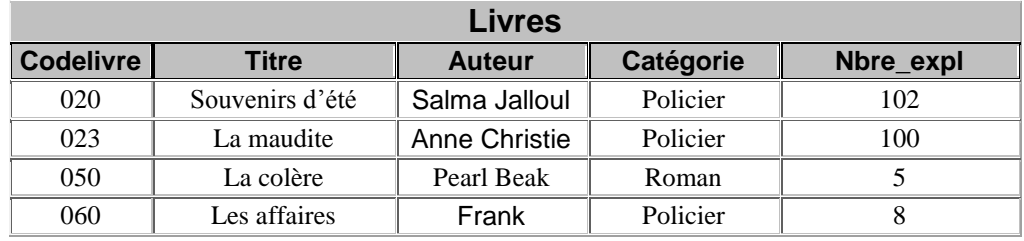

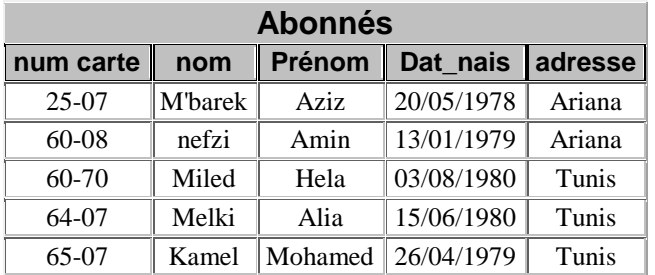

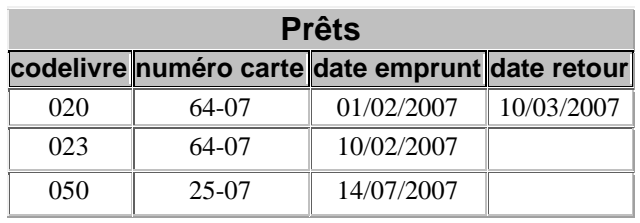

1- On se propose d'ajouter la ligne suivante dans la table "**Prêts**"

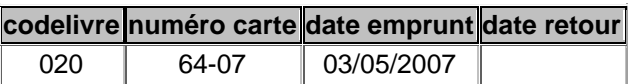

a. Peut-on effectuer cet ajout ? **Pourquoi** ?<sup>(1 pts)</sup>

…………………………………………………………………………………………………………. …………………………………………………………………………………………………………. ………………………………………………………………………………………………………….

b. Déduire la clé primaire de cette table. **(0.5 pts)**

…………………………………………………………………………………………………………. …………………………………………………………………………………………………………. ………………………………………………………………………………………………………….

2- Compléter les tableaux ci-dessous pour répondre aux requêtes suivantes :

a/ Afficher les titres des livres de la catégorie "**Roman**". **(1 pts)**

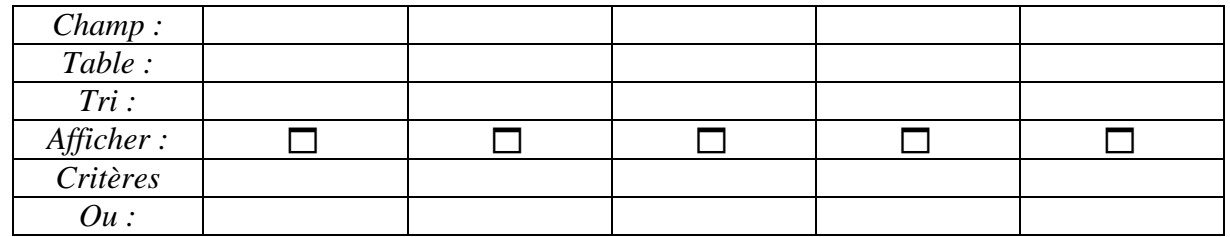

b/ Afficher les noms et prénoms des abonnés qui ont emprunté un livre donné. (Le code du livre est à saisir lors de l'exécution de la requête) **(1.5 pts)**

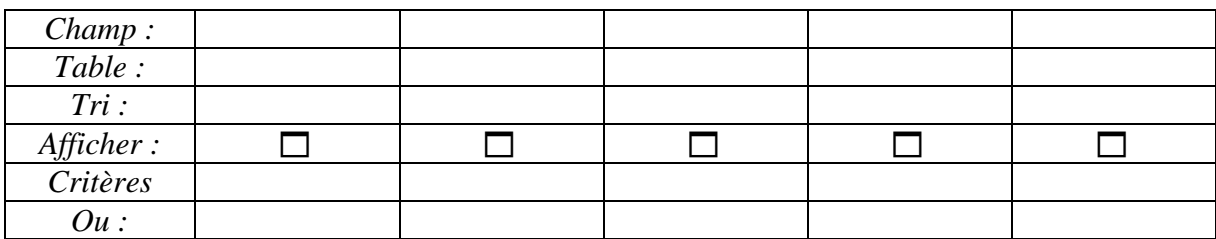

c/ Suite au nouvel arrivage de livres comportant 2 exemplaires de chaque livre "**Policier**" à la bibliothèque, mettre à jour la table "**Livres**" suite à cette action. **(1.5 pts)**

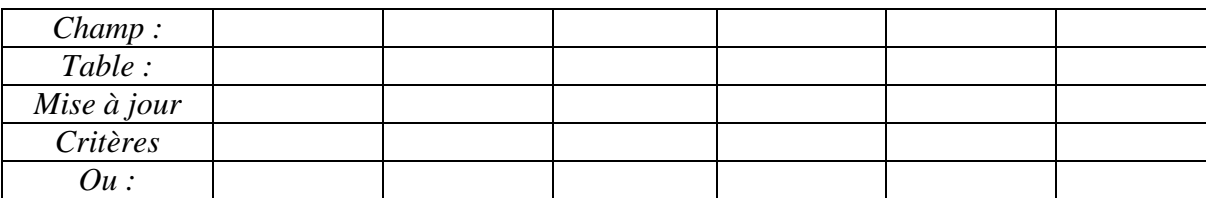

3/ Donner **le résultat** de la requête suivante. **(1 pts)**

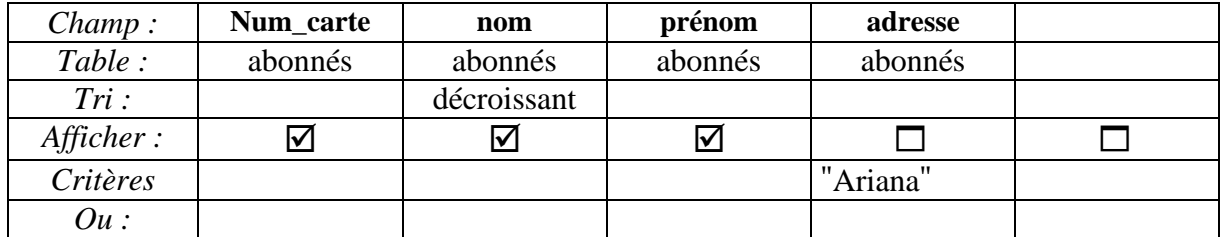

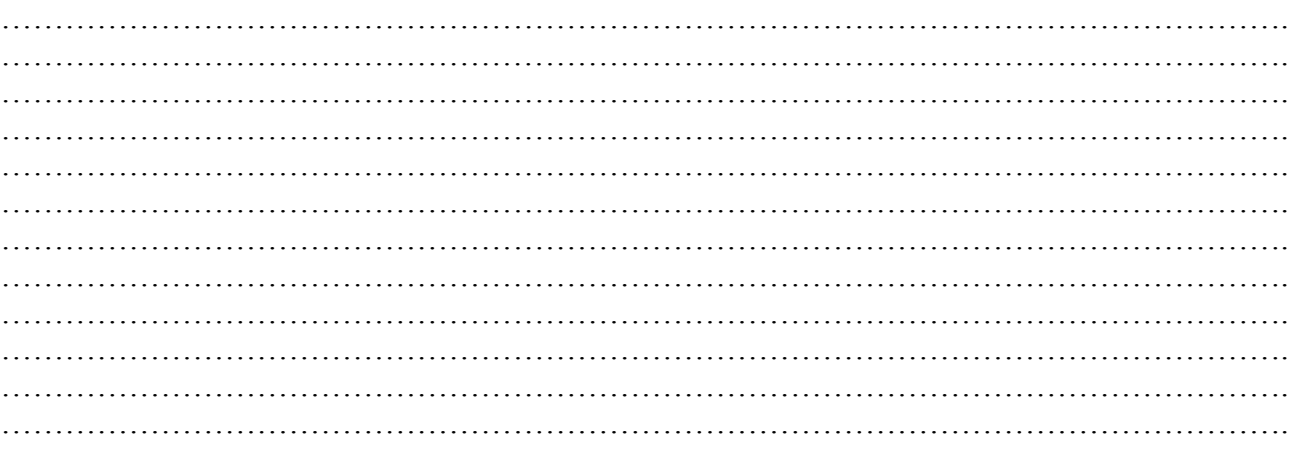